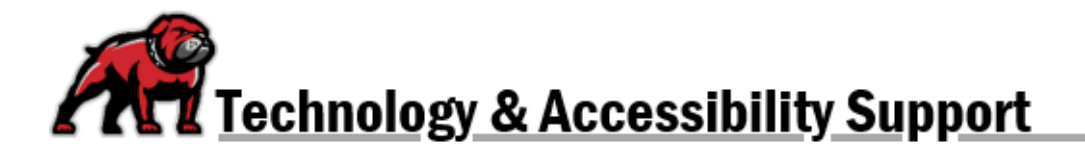

## Printing Instructions

- 1. Connect to campus Wi-Fi network, which is called **EDUROAM**. Authenticate using your full UMW email address and associated password.
- 2. Scan the QR code below or access the following website: [http://PRINTSERVER:9163/setup](http://printserver:9163/setup)
- 3. Follow instructions for printing, use your UMW email account credentials when prompted to do so (username=firstname.lastname, password=your student ID or 8000 number unless you have changed that).
- 4. Select printer, use **followme\_xerox\_color** or **followme\_xerox\_b-w**
- 5. Swipe your Bulldog card to login to printer. (If unable to swipe card, login using your 8000 number as the username).
- 6. Select **Print Release** or open **PaperCut MF** app to release, select your print job and press **Print**.
- 7. For assistance, call the ITS Helpdesk, 406-683-7775, or email us at [its@umwestern.edu.](mailto:its@umwestern.edu)

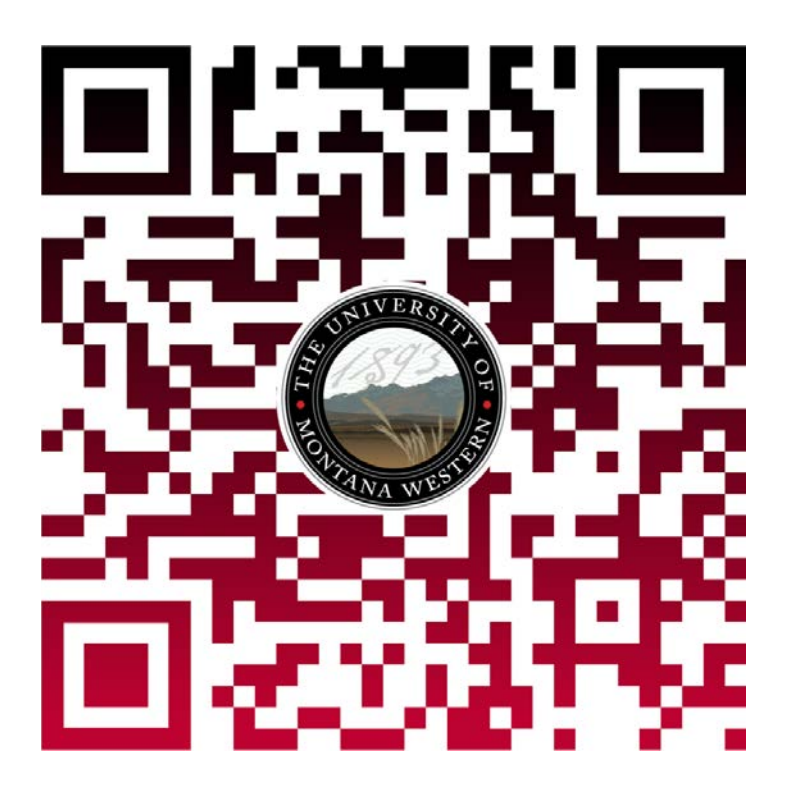